# RIP op de RV160 en RV260 configureren Ī

## Doel

Dit doel van dit document is om RIP op de RV160 en RV260 reeksen routers te configureren.

# Inleiding

Routing Information Protocol (RIP) dat is gedocumenteerd als Application for Comments (RFC) 1058 is een protocol voor routing op afstand en algemeen gebruikt Interior Gateway Protocol (IGP). RIP gebruikt de gegevenspakketten van het Uitzendgebruiker Datagram Protocol (UDP) om routeinformatie uit te wisselen. Deze pakketten bevatten informatie over het netwerk dat de apparaten kunnen bereiken en het aantal routers of gateways dat het pakket moet doorlopen om het doeladres te bereiken. Het zou routingberichten elke 30 seconden verzenden, die als reclame wordt aangeduid. Als een router geen update van een andere router gedurende 180 seconden of meer ontvangt dan zou het ontvangende apparaat die route als onbruikbaar merken. De router zal alle Routing Tabel items voor apparaten verwijderen die niet na 240 seconden worden bijgewerkt.

RIP gebruikt één enkele routing metrische geroepen hoptelling om de afstand tussen de bron en de bestemming te meten. In een pad van bron naar bestemming, wordt elke hop toegewezen een waarde van de hoptelling, die gewoonlijk 1 is. Wanneer een router een nieuwe of veranderde ingang van het bestemmingsnetwerk van een Routing update ontvangt, zou het een 1 aan de metrische waarde toevoegen en het in de Routing Tabel toevoegen. Het gebruikt het IP adres van de zender als de volgende hop.

RIP beperkt het aantal hop toegestaan in een pad van de bron naar een bestemming. Dit voorkomt het verzenden van lijnen om voor onbepaalde tijd door te gaan. Het maximum aantal hop in een pad is 15. Wanneer metriek 15 is en een router een Routing Update ontvangt die een nieuwe of veranderde ingang bevat, dan zou de metrische waarde met 1 stijgen waardoor de metriek 16 (oneindig) is, betekent dit dat de netwerkbestemming als onbereikbaar wordt beschouwd. Het negatieve aspect van deze optie is dat de maximale diameter van een RIP netwerk wordt beperkt tot minder dan 16 hop. RIP voert de gesplitste horizon uit en houdt mechanismen in om te voorkomen dat onjuiste routing informatie wordt gepropageerd.

RIP waarborgt een hogere graad van netwerkstabiliteit door netwerkpakketten snel om te leiden als één van de netwerkverbindingen off-line gaat. Wanneer RIP actief is, ervaren de gebruikers weinig tot geen dienstonderbrekingen door enige router, schakelaar, of serveruitval als er genoeg netwerkmiddelen beschikbaar zijn. RIP heeft ook voordelen over statische routes omdat de eerste configuratie eenvoudig is en u niet vereist om de configuratie bij te werken wanneer de topologie verandert. Het nadeel van RIP is dat het meer netwerk en verwerking overhead vereist dan statische routing.

De verschillen tussen RIP versie 1 (RIPv1) en RIP versie 2 (RIPv2) zijn dat RIPv1 geen Subnetmasker van de Variabele Lengte (VLSM) steunt en geen authenticatie ondersteunt. Het gebruikt klastisch routingprotocol en stuurt routingupdates als uitzendingen. RIPv2 steunt onbewerkte tekst en berichtalgoritme 5 (MD5) van het Digest, routeselectie, classless Inter-domain Routing (CIDR), VLSM's en verzenden routingupdates als multicast verkeer.

RIP Next Generation (RIPng) wordt gedocumenteerd als RFC 2080 die het zelfde functioneert en dezelfde voordelen biedt als IPv4 RIP. RIPng steunt IPv6 adressen en prefixes en het gebruik van het all-RIP-apparaten multicast adres, F02:9, als het bestemmingsadres voor de update berichten van RIP.

## Toepasselijke apparaten

RV160

RV260

### **Softwareversie**

·1.0.00.13

# RIP configureren

Stap 1. Meld u aan bij de webconfiguratie van uw router.

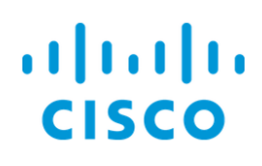

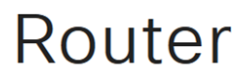

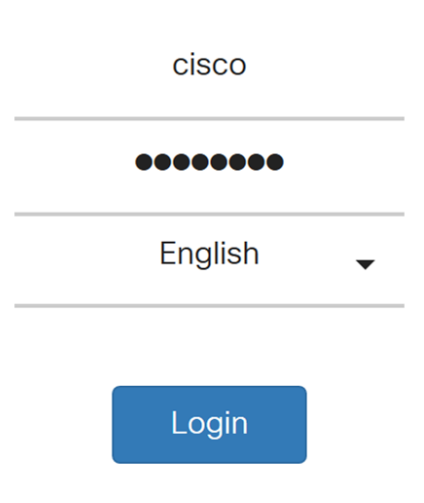

©2018 Cisco Systems, Inc. All Rights Reserved. Cisco, the Cisco Logo, and the Cisco Systems are registered trademarks or trademarks of Cisco Systems, Inc. and/or its affiliates in the United States and certain other countries.

Stap 2. Navigeer naar routing > RIP.

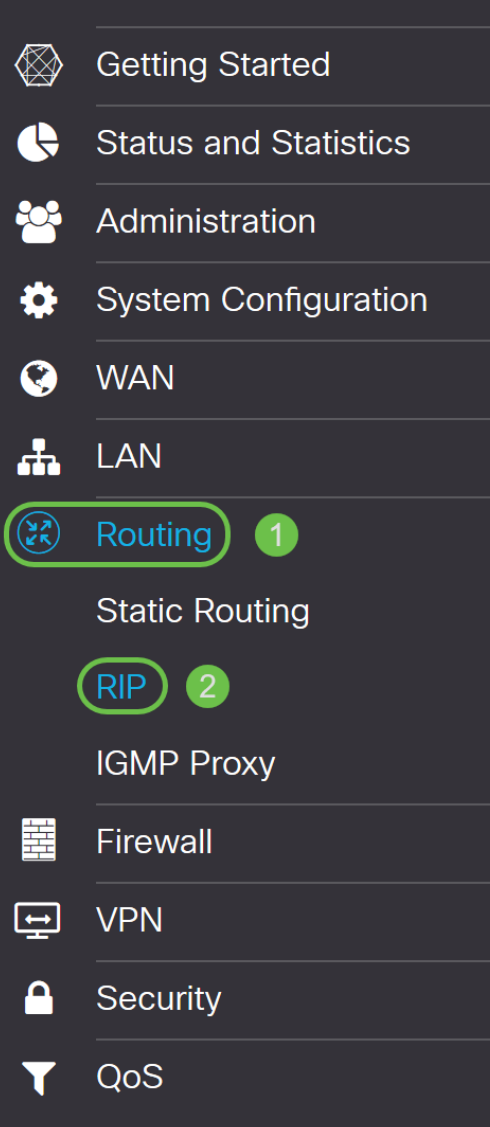

Stap 3. Om RIP mogelijk te maken, controleer op IPv4 of op IPv6 of beide.

We hebben beide gecontroleerd voor deze demonstratie.

Opmerking: De transmissie van de RIP reclame op de WAN interface wordt automatisch gehandicapt als NAT wordt toegelaten.

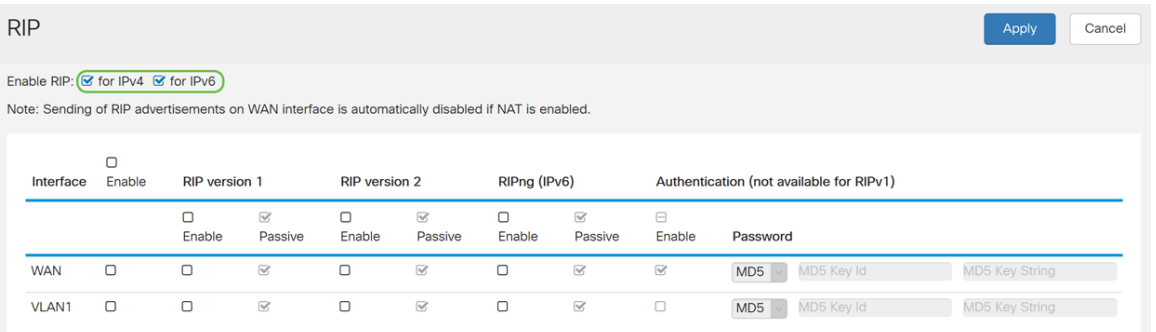

Stap 4. Controleer de corresponderende interface inschakelen om routes vanaf de upstream te ontvangen.

Bijvoorbeeld, wij maakten de WAN interface mogelijk.

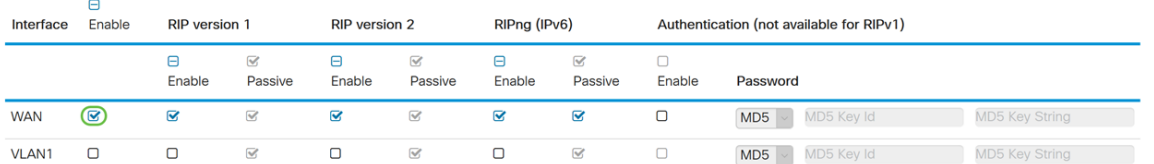

Opmerking: Schakel het selectieteken boven het veld Inschakelen in, wordt automatisch RIP versie 1, RIP versie 2, RIPng (IPv6) en verificatie voor alle interfaces gecontroleerd. Op dezelfde manier schakelt u de controles uit.

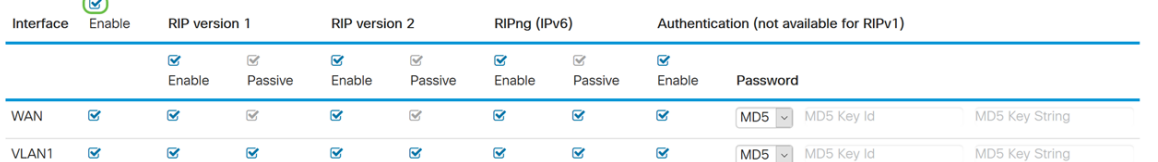

Stap 5. RIPv1 gebruikt het klastige routing en omvat geen subnetinformatie of authenticatie. Controleer het verzenden en ontvangen van routinginformatie op RIP versie 1 toestaan. Controleer passief om routeinformatie uit te schakelen die op RIP versie 1 wordt verzonden.

We controleerden het selectiekader Enable for RIPv1 en lieten Passive als ingeschakeld.

Opmerking: Passieve configuratie wordt alleen geactiveerd wanneer de instelling ingeschakeld is.

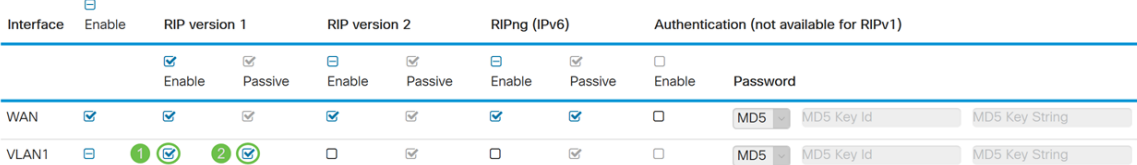

Stap 6. RIPv2 is een klasloos protocol dat multicast gebruikt en een wachtwoordverificatie heeft. Controleer Schakel in om het verzenden en ontvangen van routinginformatie op RIP versie 2 in. Controleer passief om routeinformatie uit te schakelen die op RIP versie 2 wordt verzonden.

Voor deze demonstratie, controleerden we Enable for RIPv2 en ongecontroleerd passief.

Opmerking: Passieve configuratie wordt alleen geactiveerd wanneer de instelling ingeschakeld is.

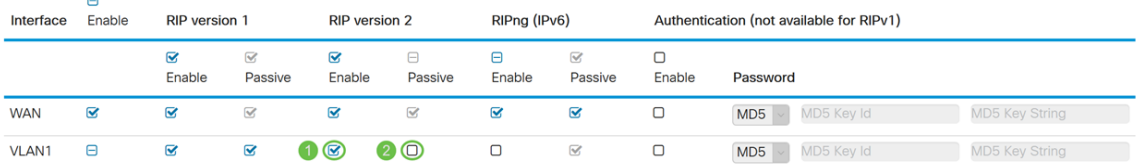

Stap 7. RIPng gebruikt (UDP) om routing informatie te verzenden. Dit is gebaseerd op RIP versie 2 maar gebruikt voor IPv6 routing. Schakel in om RIP IPv6 routing mogelijk te maken. Controleer passief om het verzenden van RIPng versie uit te schakelen.

Hier controleren we Schakel Passive in en ongecontroleerd passief voor RIPng (IPv6).

Opmerking: Passieve configuratie wordt alleen geactiveerd wanneer de instelling

#### ingeschakeld is.

 $\overline{\mathbf{z}}$ 

 $\overline{\mathbf{z}}$ 

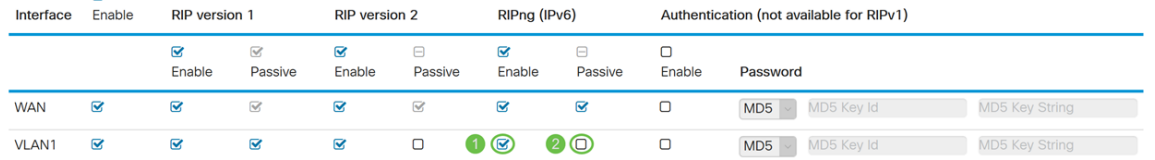

Stap 8. Verificatie is een beveiligingsfunctie die verificatie van RIP-pakketten afdwingt voordat routes met andere routers worden uitgewisseld. Controleer Schakel authenticatie in zodat routes alleen met vertrouwde routers op het netwerk worden uitgewisseld. Selecteer vervolgens of Plain (Common methods of Authentication) of MD5 (Challenge-Response Authenticmechanism) voor het authenticatietype en voer het wachtwoord in.

In dit voorbeeld, maakten we verificatie mogelijk en kozen we MD5 als onze authenticatietype. We hebben 10 ingevoerd als onze MD5 toetstitel en CiscoTest123! als onze MD5 Key String.

Opmerking: Dit is niet beschikbaar voor RIPv1.

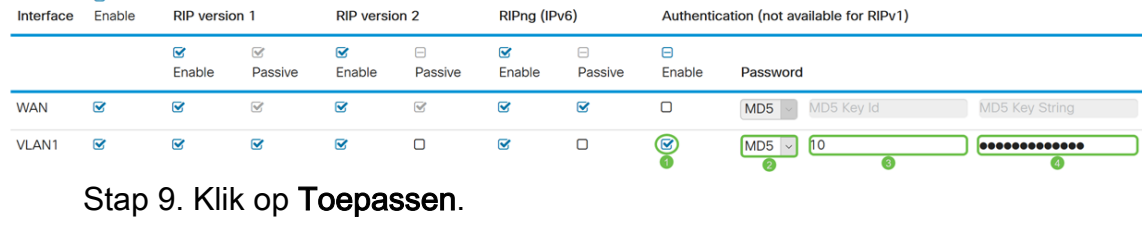

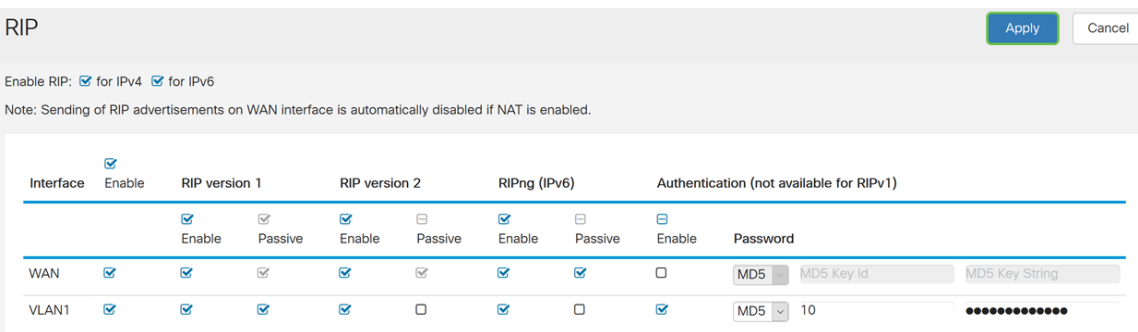

Stap 10. Klik boven op de pagina op de knop Opslaan om in het Configuratiebeheer te navigeren om de actieve configuratie in de opstartconfiguratie op te slaan. Dit is om de configuratie tussen de herstart te behouden.

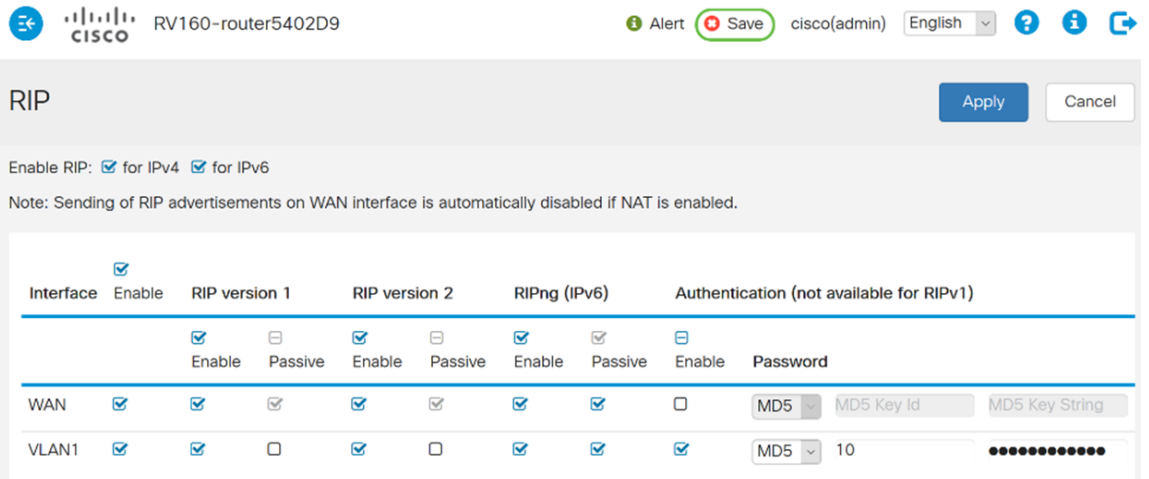

Stap 1. Controleer in het Configuratiebeheer of de bron de configuratie uitvoert en de bestemming de opstartconfiguratie is. Druk vervolgens op Toepassen om de actieve configuratie op te slaan. Alle configuraties die de router momenteel gebruikt zijn in het bestand Configuration uitvoeren dat vluchtig is en niet tussen de herstart blijft behouden. Het kopiëren van het Configuration-bestand dat naar het opstartconfiguratiesbestand wordt uitgevoerd, behoudt alle configuratie tussen de herstart.

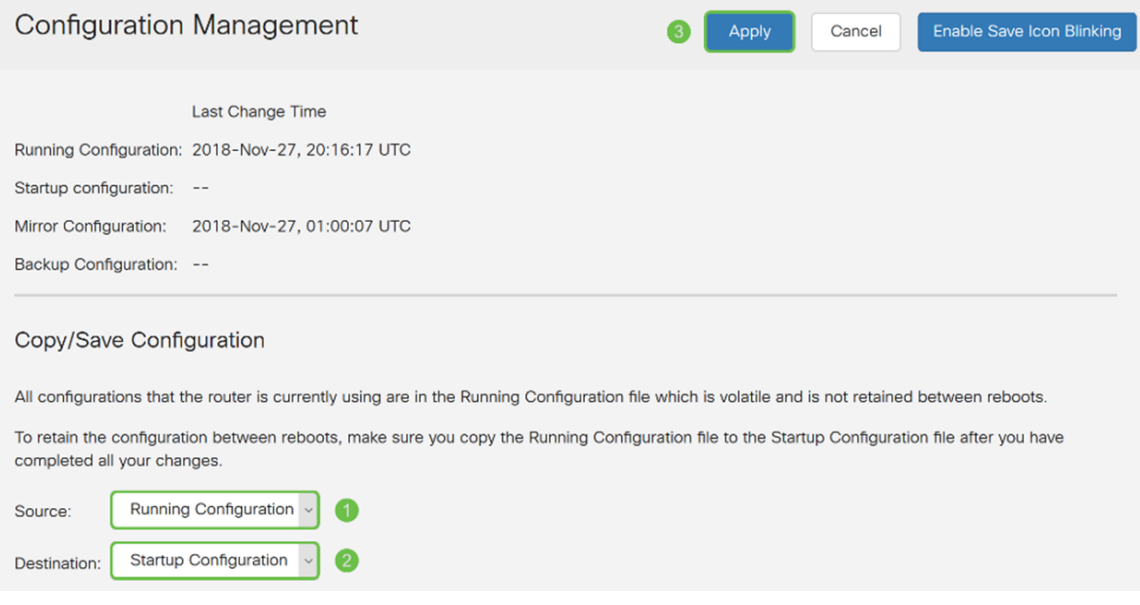

## **Conclusie**

U had nu RIP op uw apparaat met succes moeten configureren. U kunt de onderstaande stappen volgen om uw routingtabel voor RIP te controleren.

Stap 1. Navigeer naar Status en Statistieken > Routing Tabel.